# **Examen HAVO - Compex**

Hoger Algemeen Voortgezet Onderwijs

<sup>20</sup>**05**

Tijdvak 1 Woensdag 25 mei totale examentijd 2,5 uur

**Vragen 21 tot en met 29** 

**In dit deel staan de vragen waarbij de computer wordt gebruikt.** 

**Voor dit deel van het examen zijn maximaal 17 punten te behalen; het gehele examen bestaat uit 29 vragen.** 

**Voor elk vraagnummer is aangegeven hoeveel punten met een goed antwoord behaald kunnen worden.** 

**Je geeft de antwoorden op deze vragen op papier, tenzij anders is aangegeven. Als je gevraagd wordt resultaten op te slaan, doe je dat in de examenmap. In het openingsscherm is de naam van deze map gegeven.** 

Als bij een vraag een verklaring, uitleg of berekening gevraagd wordt, worden aan het antwoord meestal geen punten toegekend als deze verklaring, uitleg of berekening ontbreekt.

**Heading Constrained Constrained Constrained Constrained Constrained Constrained Constrained Constrained Constrained Constrained Constrained Constrained Constrained Constrained Constrained Constrained Constrained Constrai** Geef niet meer antwoorden (redenen, voorbeelden e.d.) dan er worden gevraagd. Als er bijvoorbeeld twee redenen worden gevraagd en je geeft meer dan twee redenen, dan worden alleen de eerste twee in de beoordeling meegeteld.

 **Beschikbaar gesteld door Stichting Studiebegeleiding Leiden (SSL). Voor alle eindexamens, zie www.alleexamens.nl. Voor de perfecte voorbereiding op je eindexamen, zie www.sslleiden.nl.**

# Natuur en milieu

### **Help!**

Als je 'vastloopt' denk dan even rustig na over de instructies die je vooraf van je docent ontvangen hebt:

• Krijg je bij het bemonsteren de onbegrijpelijke foutmelding 'Determinant is bijna 0'? Dat betekent dat je niet echt goed bemonsterd hebt. Je monster wijkt niet voldoende af van vorige monsters, of je monster was te klein: alle pixels zijn vrijwel identiek en in dat geval valt er ook niets te classificeren.

Oplossing: Maak de laatste bemonstering ongedaan door die te verwijderen. Je bemonstert opnieuw, maar nu beter.

• Als je het satellietbeeld of de kaart hebt 'geminimaliseerd' ('kleingemaakt') en je bent daarna het beeld of de kaart op je scherm 'kwijt', gebruik dan de toetsencombinatie Alt+Tab of de Windows-toets.

 *Klik in het openingsscherm op 'De Grote Bosatlas Remote Sensing'. De module Remote sensing wordt gestart.* 

*Het symbool* **in** *de kantlijn betekent dat je de computer moet gebruiken. Het symbool in de kantlijn betekent dat je het resultaat van een vraag moet opslaan.* 

### **Opgave 7 Een satellietbeeld en een autokaart vergelijken**

- *Open het combinatiebeeld 'Utrecht-Oost.cmb' via 'Bestand', 'Combinatiebeeld openen'. Dit is een false-colourbeeld gemaakt met drie banden (Ir, R en G) van een gebied, ruwweg begrensd door de oostgrens van de stad Utrecht en de westgrens van Zeist. Dit gebied wordt doorsneden door spoorlijnen, wegen en autosnelwegen.* 
	- *Open de kaartlaag 'autokaart.krt', via 'Kaart', 'Kaart los openen', terwijl het combinatiebeeld nog op het scherm staat. De autokaart geeft hetzelfde gebied weer als het combinatiebeeld.*
	- *Zet beide beelden naast elkaar op je scherm.*
	- *Vergelijk beide beelden*.

Het oordeel van mensen over de aanvaardbaarheid van nieuwe wegen wordt onder andere bepaald door het beeld dat ze hebben van de oppervlakte, die nu reeds door wegen in beslag genomen wordt. Het combinatiebeeld geeft de oppervlakte van de verkeersvoorzieningen rond de stad Utrecht juist weer, terwijl de autokaart dat niet doet.

1p **21** Waardoor geeft het combinatiebeeld de oppervlakte van de verkeersvoorzieningen rond de stad Utrecht juist weer?

Autokaarten geven (in tegenstelling tot satellietbeelden) de werkelijkheid niet correct weer. 2p **22** □ Geef daarvoor twee redenen.

Onder de bevolking bestaan nogal uiteenlopende ideeën over het percentage landoppervlak dat alle verkeersvoorzieningen tezamen (fietspaden, wegen, autowegen, spoorlijnen, kanalen, havens en vliegvelden) in ons land in beslag nemen.

- 1p **23** Hoeveel procent van de oppervlakte van *heel Nederland* nemen de genoemde verkeersvoorzieningen tezamen in beslag?
	- Kies uit:
	- A  $2,7%$
	- $\cdot B$  8,7%
	- C  $14,7%$
	- D 20,7%

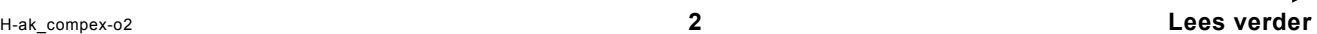

#### **Opgave 8 Een kaart maken via bemonsteren van het combinatiebeeld**

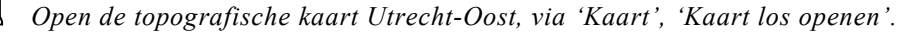

- 4p **24** Bemonster op het combinatiebeeld vier klassen grondgebruik, waarvan 'water' er één is. Benoem de vier klassen grondgebruik in de legenda en geef elk een passende kleur in de legenda.
	- *Sla deze kaartlaag op als: vr24\_examennummer. Laat deze kaartlaag op het scherm staan.*

### **Opgave 9 De Hollandse Waterlinie aangeven in het cultuurlandschap ten oosten van Utrecht**

Tot aan de Tweede Wereldoorlog liep er door Midden-Nederland een militaire zone die men - als een verdedigingslinie - van plan was onder water te zetten in het geval dat Nederland door buitenlandse troepen zou worden aangevallen. In deze linie werden onder andere allerlei waterstaatkundige en militaire werken aangelegd. Deze zogenaamde 'Hollandse Waterlinie' maakte deel uit van de 'Vesting Holland'. Het is een belangrijk cultuurhistorisch en toeristisch object dat een beschermde status heeft.

- *Open de topografische kaart Utrecht-Oost via 'Kaart', 'Kaart los openen'.*  Op vijf plaatsen zijn op deze kaart duidelijk bouwwerken te onderscheiden die deel uitmaken van de Hollandse Waterlinie*.*
- 2p **25** Teken op de bij vraag 24 gemaakte kaart rond twee van deze bouwwerken een open cirkel met 'grootte 3' in de kleur 'blauw'.
	- Geef in de legenda de juiste betekenis van de cirkels aan.
	- *Sla deze kaartlaag op als vr25\_examennummer.*
- 1p **26** Om welke fysisch-geografische reden is de Hollandse Waterlinie direct ten oosten van de stad Utrecht aangelegd?

#### **Opgave 10 De eilandtheorie toepassen door het tekenen van een open veelhoek op je kaartlaag**

De kans op uitsterven van diersoorten in een bepaald gebied, wordt wel voorspeld met behulp van een theorie, die men de eilandtheorie noemt.

- Ga nu verder met de opgeslagen kaart van vraag 24 of 25. Je gaat op deze kaart een gebied intekenen dat de kenmerken van een milieueiland heeft. Het getekende milieueiland moet aan de volgende eisen voldoen:
	- Het eiland moet worden weergegeven door middel van een open veelhoek met 'grootte 3' in de kleur 'zwart'.
- $2p$  **27**  $\Box$  Teken zo'n milieueiland op de kaart.

Geef in de legenda de juiste betekenis van de open veelhoek aan.

*Sla deze kaartlaag op in de examenmap als: vr27\_examennummer.* 

*Let op: de laatste vragen van dit examen staan op de volgende pagina.* 

## **Opgave 11 Het begrenzen van een landschap op je kaart en het afmaken van de kaart**

- 口
- 2p **28** Teken in je kaart zo nauwkeurig mogelijk de westgrens van het zandlandschap. Gebruik een rechte lijn met 'grootte 5' in de kleur 'geel'. Geef in de legenda de juiste betekenis van de lijn aan.
- 2p **29**  $\Box$  Zet een titel boven je kaart.<br> $\Box$  Sla de kaart nu definitief op *Sla de kaart nu definitief op in je examenmap als vr29\_examennummer.*

Controleer nu of je de complete kaart hebt ingeleverd met daarop:

- het grondgebruik en bijbehorende legenda (vraag 24)
- de twee cirkels en bijbehorende legenda (vraag 25)
- een veelhoek en bijbehorende legenda (vraag 27)
- een lijn en bijbehorende legenda (vraag 28)
- een kaarttitel (vraag 29)

*Klik op* **'Inleveren en afsluiten'** *en controleer of je resultaten zijn opgeslagen.* 

*Dit was de laatste vraag van het deel met de computer.* 

**Einde**